## **Alertus Recipient App**

● Download Alertus + Mobile app from your devices app store.

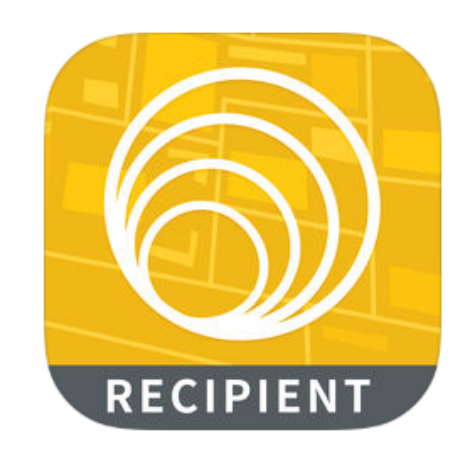

● Enter your organization code: **CSU**

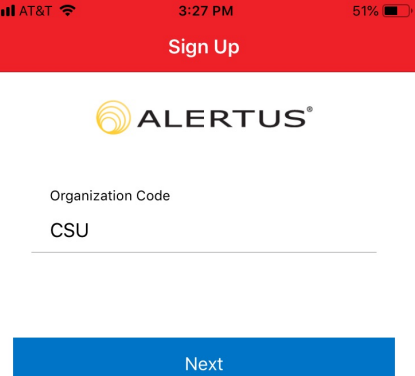

● Enter your email

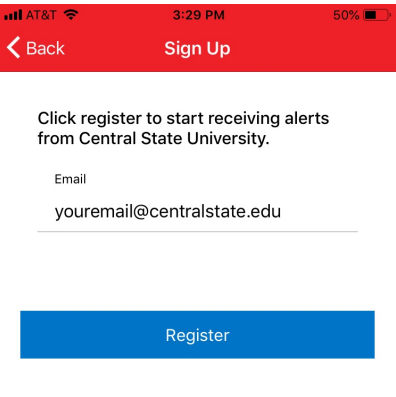

- IMPORTANT: Allow push notification & location services
	- <mark>ill</mark> AT&T '<mark>ਵ</mark>  $3:42$  PM  $49\%$ **Central State University** Central State<br>University Report Incident **L** Contact  $\boxdot$  My Subscriptions

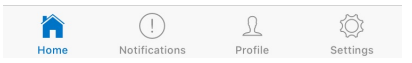

● Navigate to Subscriptions

- Subscribe to a group
	- Your group is: **PUTGROUPHERE**

## $3:45$  PM  $\blacksquare$ **Subscriptions** Done GROUPS Board of Trustees **a** Community/Parents CSU Student/Faculty/Staff  $\bigcirc$  First Responders

- Police Administration
- Police Department President's Cabinet
- MobilePanicTest

● Navigate to profile

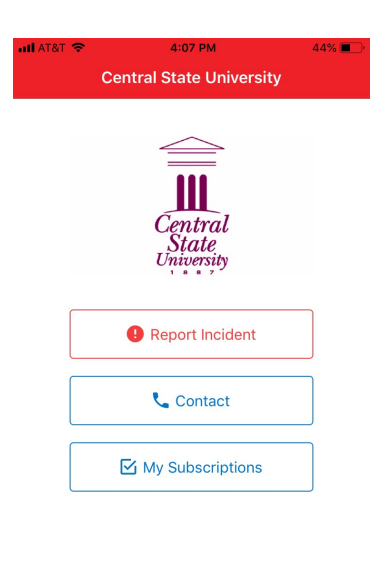

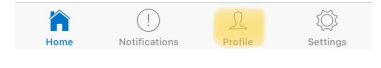

- Create profile
	- You will need:
		- Full Name
		- Phone Number
		- Birthday
		- CSU ID

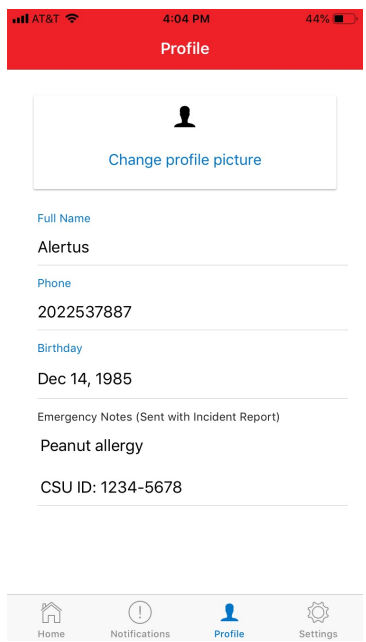